Register your product and get support at www.philips.com/dictation

# POCKET MEMO

DPM7000 DPM7800

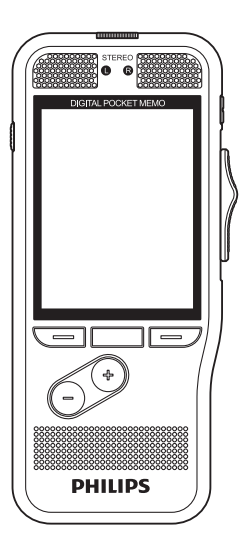

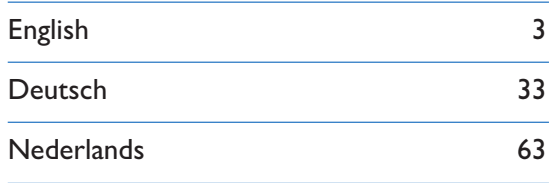

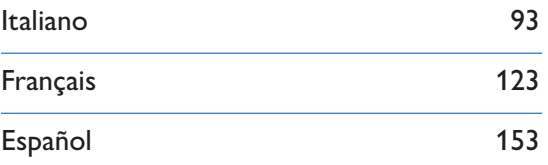

# **PHILIPS**

# Table des matières

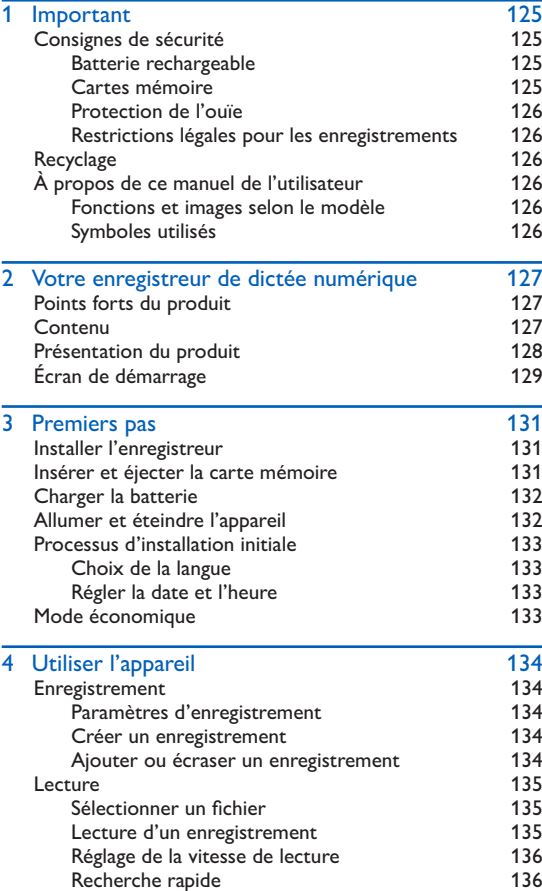

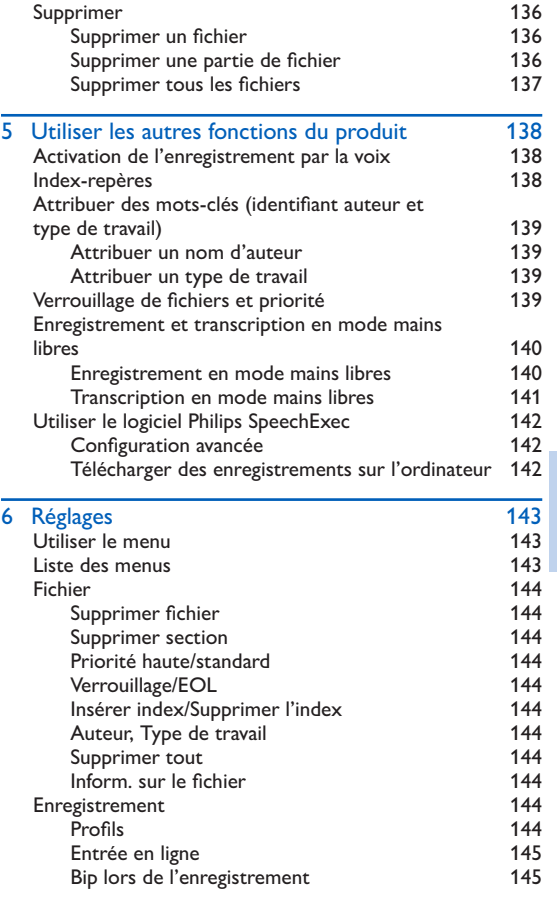

Français

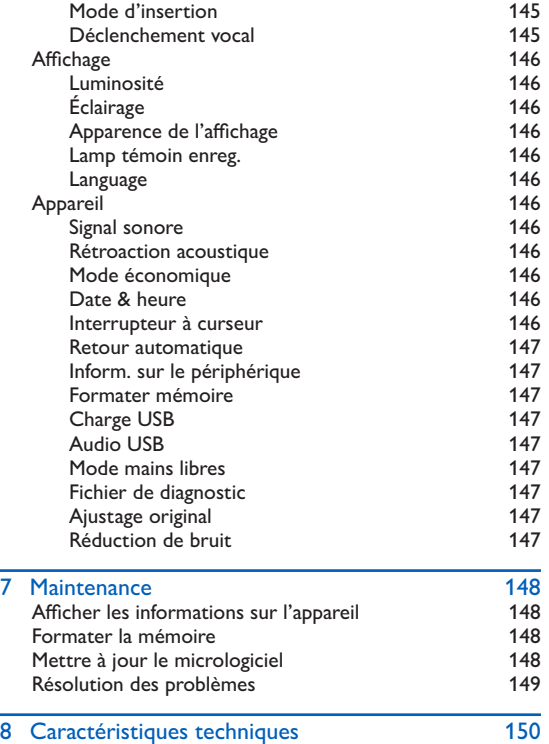

# **Important**

Ne faites aucun réglage ou modification si ce n'est pas décrit dans ce manuel. Respectez toutes les consignes de sécurité pour assurer le bon fonctionnement de votre appareil. Le fabricant décline toute responsabilité si vous ne respectez pas les consignes de sécurité.

### <span id="page-4-1"></span>Consignes de sécurité

- Protégez l'appareil de la pluie ou des infiltrations d'eau pour éviter tout court-circuit.
- N'exposez pas l'appareil à une chaleur excessive, en le plaçant près d'un chauffage, ni à un ensoleillement direct.
- Protégez les câbles contre les dommages causés par l'écrasement, en particulier au niveau des connecteurs et à la sortie des câbles de l'appareil.
- Faites une sauvegarde de vos données et de vos enregistrements. Le fabricant n'est pas responsable de la perte de données découlant des actions de l'utilisateur.
- N'effectuez aucune opération de maintenance qui ne serait pas décrite dans ce manuel de l'utilisateur. Ne démontez pas l'appareil pour effectuer des réparations. Confiez les réparations de votre appareil à un centre de service agréé.

#### Batterie rechargeable

Une manipulation inappropriée de la batterie peut provoquer des brûlures, un incendie ou des brûlures chimiques. Vous devez observer les mises en garde suivantes.

- Ne démontez pas la batterie.
- Vous ne devez pas écraser ou exposer la batterie à des chocs ou à des forces externes comme des martèlements, des chutes ou des piétinements.
- Vous devez éviter tout court-circuit et éloigner les bornes de la batterie de tout objet métallique.
- N'exposez pas la batterie à une température supérieure  $a$  60 $\degree$  C (140 $\degree$  F).
- <span id="page-4-0"></span>• Vous ne devez pas incinérer ou jeter la batterie dans le feu.
- Ne manipulez pas la batterie si elle est endommagée ou si elle fuit.
- Rechargez uniquement la batterie à l'aide de l'enregistreur.
- Conservez la batterie hors de portée des enfants.
- Conservez la batterie à l'abri de l'humidité.
- Seules les batteries rechargeables Li-ion Philips ACC8100 peuvent être rechargées dans cet appareil. Vous devez uniquement les remplacer par un modèle identique ou équivalent.
- Retirez la batterie de l'appareil si vous ne l'utilisez pas pendant plusieurs jours. L'appareil peut être endommagé par des batteries qui fuient.
- Ne retirez pas la carte mémoire pendant que l'appareil enregistre des données vocales. Cela pourrait endommager ou effacer les données. Des dysfonctionnements de l'appareil sont possibles.
- Les batteries contiennent des substances qui peuvent être dangereuses pour l'environnement. Éliminez les batteries usagées et rechargeables dans des points de collecte appropriés.

#### Cartes mémoire

- L'appareil fonctionne avec des cartes mémoire SD/SDHC et est compatible avec les cartes possédant une capacité maximale de 32 Go.
- Philips utilise des normes de l'industrie approuvées pour les cartes mémoire, mais certaines marques ne sont pas entièrement compatibles avec votre appareil. L'utilisation d'une carte mémoire incompatible peut endommager votre appareil ou la carte mémoire elle-même et détériorer les données stockées sur la carte.
- Le formatage d'une carte mémoire efface toutes les données présentes sur la carte. Avant de formater la carte mémoire, effectuez des copies de sauvegarde de toutes les données importantes présentes sur la carte. Le fabricant n'est pas responsable de la perte de données découlant des actions de l'utilisateur.
- Le formatage de la carte mémoire sur un ordinateur peut générer des incompatibilités avec votre appareil. Formatez uniquement la carte mémoire dans l'appareil.

#### Protection de l'ouïe

Respectez les consignes suivantes concernant l'utilisation du casque :

- Réglez le volume à un niveau modéré et ne portez pas le casque trop longtemps.
- Veillez particulièrement à ne pas régler un volume qui soit trop fort pour votre ouïe.
- Réglez toujours le volume de sorte à pouvoir continuer d'entendre ce qui se passe autour de vous.
- Dans les situations potentiellement dangereuses, soyez prudent ou arrêtez temporairement l'utilisation.
- N'utilisez pas le casque lorsque vous vous déplacez en voiture, à vélo, sur une planche à roulettes, etc. Vous pourriez vous mettre en danger ou représenter un danger pour la circulation et violer la législation en vigueur.

#### Restrictions légales pour les enregistrements

- L'utilisation de la fonction d'enregistrement de ce produit peut faire l'objet de restrictions légales dans votre pays. Respectez la vie privée et les droits personnels d'autrui, par exemple si vous enregistrez des conversations ou des conférences.
- Notez que dans de nombreux pays, vous avez l'obligation légale d'informer votre interlocuteur si vous enregistrez une conversation téléphonique (ou l'enregistrement des conversations téléphoniques peut être interdit). Renseignez-vous sur la situation juridique dans votre pays avant d'enregistrer des conversations téléphoniques.

## **Recyclage**

<span id="page-5-0"></span>Le symbole de la poubelle barrée sur votre produit signifie qu'il est couvert par la directive européenne 2002/96/CE. Renseignez-vous sur le système de collecte spécifique local des produits électriques et électroniques. Respectez les dispositions légales applicables et ne jetez pas ces produits avec les ordures ménagères normales. L'élimination appropriée des anciens appareils permet d'éviter les impacts négatifs potentiels sur l'environnement et la santé.

## À propos de ce manuel de l'utilisateur

Les pages suivantes vous donnent un aperçu rapide de votre appareil. Des descriptions détaillées sont présentes dans les chapitres suivants de ce manuel de l'utilisateur. Lisez attentivement ce manuel de l'utilisateur.

#### Fonctions et images selon le modèle

Ce manuel de l'utilisateur décrit plusieurs modèles de la gamme. Notez que certaines fonctions sont disponibles uniquement sur certains modèles.

#### Symboles utilisés

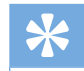

### **Astuce**

• Ce symbole présente les astuces qui vous permettront d'utiliser votre appareil plus efficacement et plus facilement.

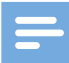

#### **Remarque**

• Ce symbole indique des remarques que vous devriez respecter lors de votre utilisation de l'appareil.

### **Attention**

• Ce symbole met en garde contre les dommages sur l'appareil et d'éventuelles pertes de données. Les dommages peuvent résulter d'une manipulation incorrecte.

### Avertissement

• Ce symbole met en garde contre les dangers pour les personnes. Une manipulation incorrecte peut entraîner des blessures physiques ou des dommages matériels.

# 2 Votre enregistreur de dictée numérique

Nous vous félicitons d'avoir choisi un appareil Philips. Consultez notre site Web pour profiter d'une assistance complète sous la forme de manuels de l'utilisateur, de téléchargements logiciels, d'informations sur la garantie et bien plus encore : www.philips.com/dictation.

### Points forts du produit

- Deux microphones pour des enregistrements audio stéréo supérieurs
- Interrupteur à curseur ergonomique pour une utilisation avec une main confortable
- Boîtier en acier inoxydable résistant pour une longévité accrue
- Écran couleur grand format et interface utilisateur simple pour une utilisation aisée et intuitive
- Détecteurs de lumière et de mouvements offrant une durée de vie supérieure de la batterie
- Mode classique pour une utilisation simple et ludique
- <span id="page-6-0"></span>• Station d'accueil (en option) pour un chargement rapide de la batterie et un enregistrement sans les mains

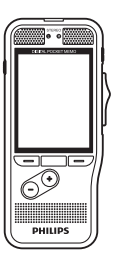

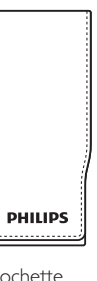

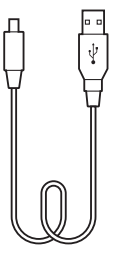

Enregistreur Pochette Câble USB

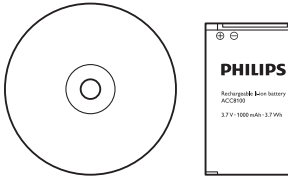

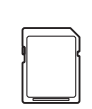

Carte mémoire (pré-installée)

DVD du logiciel Batterie

(pré-installée)

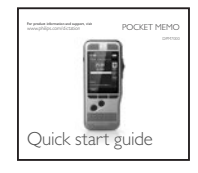

Guide de démarrage rapide

### Présentation du produit  $\bigcirc$  Voyant LED

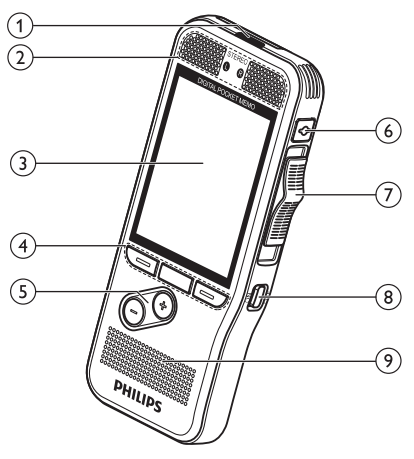

<span id="page-7-0"></span>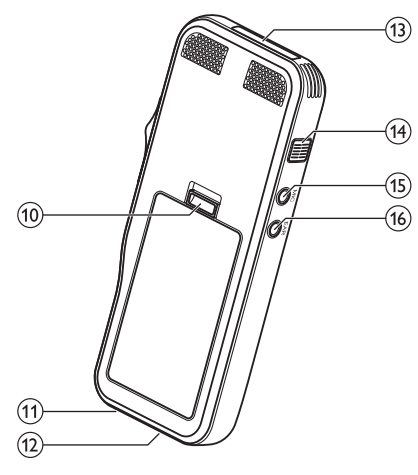

- Rouge : l'appareil enregistre en mode remplacement ou ajout
- Vert : l'appareil enregistre en mode insertion
- Jaune : transfert de données vers/de l'ordinateur

#### bMicrophones

#### $\Omega$ Écran

#### $\left( 4\right)$ Touches de fonction F1, F2, F3

• Sélection de la fonction affichée à l'écran située directement au-dessus de la touche

#### $(5) + (-$

- Navigation dans les fichiers en mode arrêt
- Réglage du volume pendant la lecture
- Navigation dans les menus

#### (6) EOL/Verrouillage de fichier, Priorité

- Marquage d'un fichier comme terminé et protection contre la suppression
- Affectation du statut prioritaire aux enregistrements urgents pendant la transcription

#### $\sqrt{7}$  Interrupteur à curseur ( $\bullet$  ENR,  $\blacksquare$  STOP,  $\blacktriangleright$  LEC,  $\blacktriangleleft$  RET)

- hMARCHE/ARRÊT
- (9) Haut-parleur
- (10) Bouton d'ouverture du compartiment de la batterie
- (11) Connecteur de la station d'accueil
- 12 Connecteur USB
	- Port micro USB pour la connexion à l'ordinateur
- (13) Emplacement de la carte mémoire
- $(n)$  Avance rapide  $(AVA \triangleright)$

#### (15) MIC

- Prise du microphone externe (jack stéréo, 3,5 mm)
- $\overline{16}$  EAR
	- Prise pour casque (jack stéréo, 3,5 mm)

### <span id="page-8-1"></span>Écran de démarrage

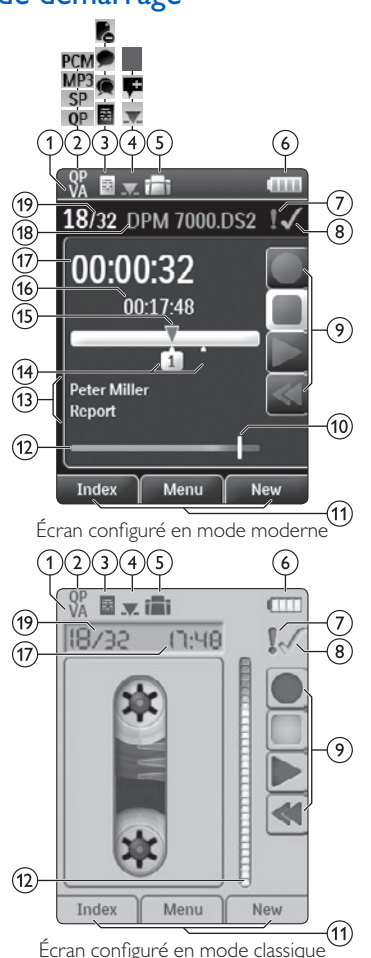

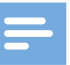

#### Remarque

• La position des symboles peut varier en fonction du modèle, du mode et des fonctions sélectionnées.

### VA Déclenchement vocal activé

- Si la fonction de déclenchement vocal est activée, l'enregistrement démarre lorsque vous commencez à parler. Lorsque vous cessez de parler, l'enregistreur suspend automatiquement l'enregistrement après trois secondes de silence. Il reprend l'enregistrement lorsque vous parlez à nouveau.  $\rightarrow$  Activation de l'enregistrement par la [voix, p.](#page-17-1) 138.
- $\overline{Q}$ ) Qualité d'enregistrement : QP, QP, SP, SP, MP3, MP3, **PCM PCM**
- **(3) Profil d'enregistrement : E Dictée, Réunion, C Re**conn. vocale, Personnel
	- Le profil d'enregistrement prédéfinit les paramètres d'enregistrement comme la qualité d'enregistrement et le format de fichier, la sensibilité du microphone et le mode microphone.  $\rightarrow$  [Profils, p.](#page-23-1) 144.
- $\overline{a}$  Mode d'insertion : Écraser l'enregistrement,  $\overline{a}$  Insérer l'enregistrement,  $\blacksquare$  Annexer l'enregistrement ( $\rightarrow$  Ajouter [ou écraser un enregistrement, p.](#page-13-1) 134)

#### e Une pédale de commande est raccordée à la station d'accueil

• L'enregistreur peut être utilisé pour effectuer un enregistrement et une transcription en mode mains libres en branchant la pédale de commande Philips disponible en option à la station d'accueil.  $\rightarrow$  Enregistrement et [transcription en mode mains libres, p.](#page-19-1) 140.

### <span id="page-8-0"></span>f Niveau de charge de la batterie

• Les barres indiquent le niveau de la batterie. Lorsque l'enregistreur est chargé, les barres continuent à défiler jusqu'à la fin du chargement.

- $\widehat{a}(\widehat{a})$ . La priorité de l'enregistrement est définie sur « haute »  $(\rightarrow$  [Verrouillage de fichiers et priorité, p.](#page-18-1) 139)
- $\binom{8}{4}$  EOL/Verrouillage de fichiers
	- L'enregistrement est marqué comme terminé et protégé contre la suppression.  $\rightarrow$  Verrouillage de fichiers et [priorité, p.](#page-18-1) 139.
- iIndicateur de l'interrupteur à curseur
- (10) Indicateur du niveau de sensibilité pour les enregistrements à déclenchement vocal ( $\rightarrow$  [Activation de l'enregis](#page-17-1)[trement par la](#page-17-1) voix, p. 138)
- $(h)$  Fonction active de la touche de fonction F1, F2, F3
- (12) Indicateur de niveau
- $(13)$  Zone des mots-clés
	- Un ou plusieurs mots-clés (nom de l'auteur, par exemple) peuvent être associés à chaque enregistrement. Ils permettent ainsi d'identifier les enregistrements et d'effectuer un routage automatique des fichiers.  $\rightarrow$  Attribuer des mots-clés (identifiant auteur et type de [travail\), p.](#page-18-2) 139.
- $(n)$  Indicateur d'index-repère ( $\rightarrow$  [Index-repères, p.](#page-17-2) 138)
- (15) Indicateur de position de lecture/d'enregistrement en cours
- pLongueur de fichier
- (17) Durée d'enregistrement/de lecture en cours
- (18) Nom du fichier
- (19) Numéro de fichier actuel/Nombre total de fichiers

# 3 Premiers pas

#### **Attention**

• Vous devez avoir lu les consignes de sécurité avant de brancher et d'installer cet appareil.  $\rightarrow$  Consignes de [sécurité, p.](#page-4-1) 125.

### Installer l'enregistreur

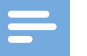

#### Remarque

• Chargez la batterie pendant 3 heures avant la première utilisation.

La batterie est pré-installée dans l'enregistreur. Retirez la languette de protection de la batterie depuis le couvercle du compartiment avant de lancer le cycle de charge.

<span id="page-10-0"></span>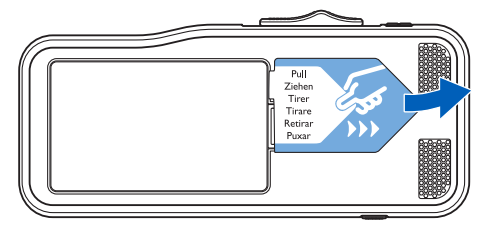

### <span id="page-10-1"></span>Insérer et éjecter la carte mémoire

Cet appareil fonctionne avec une carte mémoire SD/SDHC. Il prend également en charge les cartes possédant une capacité de stockage maximale de 32 Go. Votre enregistreur est fourni avec une carte mémoire mise en place et formatée.

Pour insérer et éjecter une carte mémoire :

- 1 Recherchez l'emplacement de la carte mémoire situé sur le dessus de l'enregistreur.
- 2 Insérez une carte mémoire avec les contacts de couleur or vers le bas (ou vers l'avant de l'appareil).
- 3 Poussez la carte mémoire dans son compartiment jusqu'à ce qu'elle soit bloquée.
- 4 Pour retirer la carte mémoire, poussez-la légèrement afin de déverrouiller le mécanisme d'enclenchement et d'éjecter la carte mémoire.

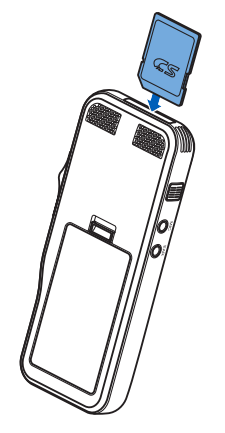

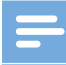

#### **Remarques**

- Ne retirez pas la carte mémoire si un enregistrement est en cours. Cela pourrait endommager ou effacer les données.
- Philips utilise des normes de l'industrie approuvées pour les cartes mémoire, mais certaines marques ne sont pas entièrement compatibles avec votre appareil. L'utilisation d'une carte mémoire incompatible peut endommager votre appareil ou la carte mémoire elle-même et détériorer les données stockées sur la carte.
- Lors de l'insertion d'une carte mémoire non formatée ou ayant été formatée par un autre appareil, l'enregistreur affiche un message vous invitant à formater la carte.
- Le formatage d'une carte mémoire efface toutes les données présentes sur la carte. Avant de formater la carte mémoire, effectuez des copies de sauvegarde de toutes les données importantes présentes sur la carte. Le fabricant n'est pas responsable de la perte de données découlant des actions de l'utilisateur.
- Le formatage de la carte mémoire sur un ordinateur peut générer des incompatibilités avec votre appareil. Formatez uniquement la carte mémoire dans l'appareil.
- <span id="page-11-0"></span>• Les fonctions d'enregistrement et de formatage ne sont pas disponibles si la carte mémoire est en lecture seule (verrouillée).

### Charger la batterie

- 1 Branchez le connecteur USB dans un port USB sur votre ordinateur.
- 2 Branchez le connecteur fiche micro USB dans le port USB de l'enregistreur.
	- $\rightarrow$  L'enregistreur initialise le cycle de charge.

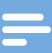

#### **Remarques**

- Chargez la batterie pendant 3 heures avant la première utilisation.
- L'ordinateur doit être allumé pendant le chargement.
- L'appareil peut devenir chaud pendant le chargement de la batterie.
- La capacité maximale de la batterie sera uniquement atteinte après plusieurs cycles de chargement/ déchargement.
- 3 Vous pouvez maintenant utiliser l'enregistreur.

### <span id="page-11-1"></span>Allumer et éteindre l'appareil

Poussez l'interrupteur **MARCHE/ARRÊT** pour allumer et éteindre l'appareil. Lors de la première utilisation, un message s'affichera pour vous inviter à régler la langue, la date et l'heure.

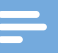

#### **Remarque**

• L'appareil s'éteint automatiquement si l'utilisateur n'appuie sur aucun bouton pendant la durée définie  $\rightarrow$  Mode [économique, p.](#page-12-1) 133).

### Processus d'installation initiale

Le processus d'installation initiale démarre lors de la première mise en service ou éventuellement après une longue période hors alimentation secteur. La date et l'heure saisies sont enregistrées avec chaque enregistrement.

#### <span id="page-12-2"></span>Choix de la langue

Lors de la première utilisation, un message vous invite à choisir la langue.

- 1 Appuyez sur **+/** pour choisir la langue d'affichage.
- 2 Appuyez sur **F2 (OK)** pour confirmer.

#### <span id="page-12-3"></span>Régler la date et l'heure

Après avoir choisi la langue, l'appareil vous invite à définir la date et l'heure.

- 1 Appuyez sur **+/ –** pour modifier la valeur de l'année, du mois ou du jour.
- 2 Appuyez sur **F3 (Suivant)** pour accéder à l'entrée suivante.
- 3 Après le réglage du jour, appuyez sur **F3 (Suivant)** pour accéder aux paramètres d'heure appropriés.
- 4 Appuyez sur **+/** pour sélectionner le format horaire (12 heures ou 24 heures) et pour modifier la valeur des heures et des minutes ainsi que l'indication AM ou PM (si le format 12 heures est activé).
- 5 Appuyez sur **F2 (OK)** pour confirmer la date et l'heure. ← L'enregistreur est maintenant prêt à fonctionner.

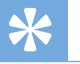

#### Astuce

<span id="page-12-0"></span>• Vous pouvez modifier à tout moment les réglages de langue, date et heure dans les menus de réglage  $\leftrightarrow$  [Réglages, p.](#page-22-1) 143).

### <span id="page-12-1"></span>Mode économique

Par défaut, l'enregistreur passe en mode économique après 5 minutes d'inactivité. Soulevez l'appareil ou appuyez sur un bouton pour le réactiver

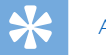

#### **Astuce**

• Vous pouvez modifier le délai qui doit s'écouler avant que l'enregistreur ne passe en mode économique.  $\rightarrow$  Mode [économique, p.](#page-25-1) 146.

# 4 Utiliser l'appareil

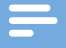

#### **Remarque**

- Vous pouvez personnaliser les réglages et le comportement de votre appareil ( $\rightarrow$  [Réglages, p.](#page-22-1) 143.)
- Les descriptions fournies dans ce chapitre reposent sur les réglages par défaut.

### Enregistrement

#### Paramètres d'enregistrement

Définissez le profil d'enregistrement requis avant de lancer une session d'enregistrement. Le profil d'enregistrement prédéfinit les paramètres d'enregistrement comme la qualité d'enregistrement et le format de fichier, la sensibilité du microphone et le mode microphone adapté aux conditions d'enregistrement.  $\rightarrow$  [Profils, p.](#page-23-1) 144.

Si la fonction de déclenchement vocal est activée, l'enregistrement démarre lorsque vous commencez à parler. Lorsque vous cessez de parler, l'enregistreur suspend automatiquement l'enregistrement après trois secondes de silence. Il reprend l'enregistrement lorsque vous parlez  $\lambda$  nouveau.  $\rightarrow$  [Activation de l'enregistrement par la](#page-17-1) voix, p. 138.

L'enregistreur peut être utilisé en mode mains libres en branchant la pédale de commande Philips (disponible en option) à la station d'accueil (disponible en option).  $\rightarrow$  Enregistrement en mode [mains libres, p.](#page-19-2) 140.

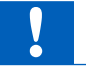

#### Attention

<span id="page-13-0"></span>• Ne retirez pas la carte mémoire pendant que l'appareil enregistre des données vocales. Cela pourrait endommager ou effacer les données.

#### Créer un enregistrement

- 1 Appuyez sur **F3 (Nouveau)** pour créer un enregistrement.
- 2 Pour commencer l'enregistrement, orientez le microphone vers la source sonore et mettez l'interrupteur à curseur sur G**ENR**.
	- ← Pendant l'enregistrement, le voyant LED s'allume en rouge en mode Écraser ou en mode Annexer ou en vert en mode Insérer.
- 3 Pour arrêter l'enregistrement, mettez l'interrupteur à curseur sur F**STOP**.

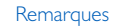

- Appuyez sur **F1 (Index)** pendant l'enregistrement ou la lecture pour insérer un index-repère  $(\rightarrow)$  Index-repères, p. [138](#page-17-2)).
- Si la durée d'enregistrement dépasse la capacité disponible, l'enregistrement s'arrête et un message s'affiche. Vous ne pouvez pas effectuer d'autres enregistrements. Vous devez supprimer les enregistrements qui ne sont plus utiles, remplacer la carte mémoire ou brancher l'appareil à un ordinateur afin de transférer les fichiers.

#### <span id="page-13-1"></span>Ajouter ou écraser un enregistrement

Vous pouvez modifier un enregistrement existant en écrasant une partie de celui-ci ou en insérant un enregistrement supplémentaire.

- 1 Configurez l'enregistreur en mode arrêt, appuyez sur **F2 (Menu)** et sélectionnez **Enregistrement** > **Mode d'insertion**.
- 2 Définissez le mode d'édition requis  $($   $\rightarrow$  Mode d'insertion, p. [145\)](#page-24-1).
	- **Mode Annexer** : ajoute un enregistrement supplémentaire après un enregistrement existant dans le fichier.
		- ← Le symbole · s'affiche dans la barre d'informations située en haut de l'écran lorsque le mode Annexer est activé et

le voyant LED s'allume en rouge pendant l'enregistrement.

- **Mode d'insertion** : permet d'insérer un enregistrement supplémentaire sans écraser l'enregistrement existant d'un fichier.
	- ← Le symbole  $\overline{\mathbf{v}}$  s'affiche dans la barre d'informations située en haut de l'écran lorsque le mode Insérer est activé et le voyant LED s'allume en vert pendant l'enregistrement.
- **Mode Écraser** : remplace un précédent enregistrement en commençant à n'importe quel point du fichier.
	- $\rightarrow$  Aucun symbole ne s'affiche dans la barre d'informations située en haut de l'écran lorsque le mode Écraser est activé et le voyant LED s'allume en rouge pendant l'enregistrement.
- 3 Appuyez sur **+/ –** pour sélectionner le fichier dans lequel l'insertion doit être effectuée.
- 4 Lors de l'utilisation du mode Écraser ou Insérer, vous devez lire, avancer ou revenir à l'emplacement où l'insertion doit être effectuée
- 5 Pour commencer l'enregistrement, orientez le microphone vers la source sonore et mettez l'interrupteur à curseur sur G**ENR**.
	- ← Pendant l'enregistrement, le voyant LED s'allume en rouge en mode Écraser ou en mode Annexer ou en vert en mode Insérer.
- 6 Pour arrêter l'enregistrement, mettez l'interrupteur à curseur sur F**STOP**.

#### Remarque

- Lorsque vous effectuez des modifications, la qualité d'enregistrement de l'enregistrement d'origine est conservée.
- <span id="page-14-0"></span>• Le mode d'enregistrement Insérer n'est pas disponible avec les formats MP3 et PCM.

### Lecture

#### <span id="page-14-1"></span>Sélectionner un fichier

- 1 En mode arrêt, appuyez sur **+**.
	- $\rightarrow$  L'indicateur de position se place à la fin du fichier.
	- ← L'indicateur de position se place au début du fichier suivant.
- 2 En mode arrêt, appuyez sur **–**.
	- ← L'indicateur de position se place au début du fichier suivant.
	- $\rightarrow$  L'indicateur de position se place à la fin du fichier antérieur.

#### Remarque

- Si le fichier possède des index-repères ou des instructions enregistrées, appuyez sur **+/ –** pour accéder à l'instruction ou à l'index-repère précédent ou suivant.
	- $\rightarrow$  Le numéro de l'index s'affiche pendant une seconde.

#### Lecture d'un enregistrement

- 1 En mode arrêt, appuyez sur **+/ –** pour sélectionner le fichier à lire et rechercher le début de l'enregistrement.
- 2 Placez l'interrupteur à curseur sur **> LEC** pour commencer la lecture.
- 3 Appuyez sur **+/–** pour régler le volume.
- **4** Placez l'interrupteur à curseur sur STOP pour arrêter l'enregistrement.
	- ← La lecture est en pause à la position actuelle. L'appareil revient en mode arrêt.

#### Réglage de la vitesse de lecture

- 1 Appuyez plusieurs fois sur **F3 (Vitesse)** pendant la lecture pour alterner entre une vitesse de lecture rapide, lente et normale.
	- ← La vitesse de lecture augmente (+30 %) et l'icône  $\triangleright$  s'affiche.
	- ← La vitesse de lecture diminue (-25 %) et l'icône s'a#che.
	- ← La vitesse de lecture redevient normale et l'icône  $\blacktriangleright$  s'affiche.

#### <span id="page-15-3"></span>Recherche rapide

Vous pouvez parcourir rapidement le fichier actuel vers l'avant ou vers l'arrière. Cette fonction permet de rechercher une partie spécifique de l'enregistrement.

- 1 Mettez l'interrupteur à curseur sur <**RET** pendant la lecture ou à l'arrêt de l'appareil
	- ← pour parcourir rapidement le fichier actuel vers l'arrière.
- 2 Appuyez et maintenez la touche **AVA** enfoncée pendant la lecture ou lorsque l'appareil est arrêté
	- → pour parcourir rapidement le fichier actuel vers l'avant.

#### Remarque

• Si le fichier possède des index-repères ou des instructions enregistrées, l'exploration du fichier vers l'avant ou vers l'arrière s'arrête pendant une seconde à chaque indexrepère ou instruction.

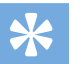

#### Astuce

• Le son peut être activé ou désactivé pendant une recherche rapide. Cela permet d'écouter l'enregistrement en utilisant les fonctions d'avance et de retour.

<span id="page-15-0"></span> $\leftrightarrow$  [Rétroaction acoustique, p.](#page-25-2) 146).

### Supprimer

Vous pouvez supprimer des fichiers individuels de l'appareil, une partie de fichier ou tous les fichiers simultanément.

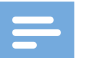

#### **Remarques**

- Les fichiers supprimés ne peuvent pas être récupérés.
- Les fichiers marqués comme finalisés et verrouillés (EOL) ne peuvent pas être supprimés. Vous devez les déverrouiller au préalable en appuyant sur le bouton **EOL**.
- Vérifiez que la carte mémoire n'est pas configurée en mode lecture seule (verrouillée).

#### <span id="page-15-1"></span>Supprimer un fichier

- 1 En mode arrêt, appuyez sur **+/ –** pour sélectionner le fichier à supprimer.
- 2 Appuyez sur **F2 (Menu)** et sélectionnez **Fichier** > Supprimer fichier.
- 3 Appuyez sur **F2 (OK)** pour confirmer la suppression. ← Le fichier est supprimé. Les numéros de fichiers séquentiels sont réattribués automatiquement.

#### <span id="page-15-2"></span>Supprimer une partie de fichier

- 1 En mode arrêt, appuyez sur **F2 (Menu)** et sélectionnez **Fichier** > **Supprimer section**.
- 2 Utilisez les fonctions de lecture, d'avance ou de retour pour accéder au début de la section à supprimer.
- 3 En mode arrêt, appuyez sur **F3 (Marquer)**.
- 4 Utilisez les fonctions de lecture, d'avance ou de retour pour accéder à la fin de la section à supprimer.
	- $\rightarrow$  La section à supprimer est marquée en rouge.

5 En mode arrêt, appuyez sur **F2 (Supprimer)** pour confirmer la suppression de la section marquée.

#### <span id="page-16-1"></span>Supprimer tous les fichiers

- 1 En mode arrêt, appuyez sur **F2 (Menu)** et sélectionnez **Fichier** > **Supprimer tout**.
- <span id="page-16-0"></span>2 Appuyez sur **F2 (OK)** pour confirmer la suppression.  $\mapsto$  Tous les fichiers sont supprimés.

# 5 Utiliser les autres fonctions du produit

### <span id="page-17-1"></span>Activation de l'enregistrement par la voix

Si la fonction de déclenchement vocal est activée, l'enregistrement démarre lorsque vous commencez à parler. Lorsque vous cessez de parler, l'enregistreur suspend automatiquement l'enregistrement après trois secondes de silence et le reprend dès que vous recommencez à parler. Le niveau de déclenchement vocal vous permet de définir à partir de quel volume l'appareil commence à enregistrer.

- 1 Activez la fonction de déclenchement vocal dans le menu Réglages (→ [Réglages, p.](#page-22-1) 143).
	- $\rightarrow$  Le symbole du  $\text{VA}$  s'affiche dans la barre d'informations située en haut de l'écran.
- 2 Pour commencer l'enregistrement, orientez le microphone vers la source sonore et mettez l'interrupteur à curseur sur
	- G **ENR**.
	- ← L'appareil passe en mode Veille. L'enregistrement démarre dès que vous commencez à parler (ou lorsque le niveau de son est au-dessus du niveau de déclenchement vocal).
	- ← Lorsque vous arrêtez de parler (ou lorsque le niveau du son est inférieur au niveau de déclenchement vocal), l'appareil suspend automatiquement l'enregistrement après trois secondes et le voyant LED clignote.
- 3 Appuyez sur **+/ –** pendant l'enregistrement pour régler le niveau de déclenchement vocal.
- <span id="page-17-0"></span>4 Pour arrêter l'enregistrement, mettez l'interrupteur à curseur sur F **STOP**.

### <span id="page-17-2"></span>Index-repères

Les index-repères permettent de marquer certains points d'un enregistrement comme points de référence.

- 1 Pour insérer un index-repère, appuyez sur **F1 (Index)** pendant l'enregistrement ou la lecture.
	- $\rightarrow$  Le numéro de l'index s'affiche pendant une seconde.
	- ← Vous pouvez insérer jusqu'à 32 index-repères par fichier.
- 2 Pour rechercher un index-repère, appuyez sur **+/ –** en mode arrêt ( $\rightarrow$  [Sélectionner un fichier, p.](#page-14-1) 135).
- 3 Pour supprimer un index-repère, utilisez les fonctions de lecture, d'avance rapide ou de retour rapide pour accéder à l'index-repère à supprimer. En mode arrêt, appuyez sur **F2 (Menu)** et sélectionnez **Fichier** > **Supprimer l'index**.

### <span id="page-18-2"></span>Attribuer des mots-clés (identifiant auteur et type de travail)

Un ou plusieurs mots-clés, comme le nom de l'auteur ou le type de travail, peuvent être attribués à chaque enregistrement. Les mots-clés peuvent être utilisés pour identifier des enregistrements et effectuer un routage automatique des fichiers dans le logiciel Philips SpeechExec.

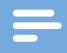

#### **Remarque**

- Les mots-clés doivent être configurés au préalable avec le logiciel Philips SpeechExec.  $\rightarrow$  [Configuration avancée, p.](#page-21-1) 142.
- Par défaut, la catégorie de mot-clé **Auteur** avec les motsclés « DPM7000 » et « - - - » (vide) et la catégorie **Type de travail** contenant les mots-clés « Mémo », « Lettre », « Fax »,« Rapport »,« Réunion » et « - - - » (vide) sont disponibles.

#### Attribuer un nom d'auteur

1 En mode arrêt, appuyez sur **F2 (Menu)** et sélectionnez **Fichier** > **Auteur**.

La liste des noms d'auteur s'affiche.

- 2 Appuyez sur **+/ –** pour sélectionner un nom d'auteur.
- 3 Appuyez sur **F2 (OK)** pour attribuer le nom d'auteur sélectionné à l'enregistrement.

#### Attribuer un type de travail

- 1 En mode arrêt, appuyez sur **F1 (Type de travail).** ← La liste des types de tâches s'affiche.
- 2 Appuyez sur **+/ –** pour sélectionner un type de travail.
- <span id="page-18-0"></span>3 Appuyez sur **F2 (OK)** pour attribuer le type de travail sélectionné à l'enregistrement.

### <span id="page-18-1"></span>Verrouillage de fichiers et priorité

La fonction de verrouillage de fichiers évite de supprimer involontairement des fichiers importants et permet de leur affecter le statut Terminé. L'option de définition des priorités permet de privilégier les enregistrements urgents pendant la transcription.

- 1 En mode arrêt, appuyez sur le bouton **EOL** pour verrouiller le fichier et le marquer comme finalisé.
	- $\rightarrow$  Le symbole  $\checkmark$  s'affiche.
	- ← Un nouvel enregistrement vide est créé.
- 2 Pour attribuer un statut de priorité à l'enregistrement, appuyez de nouveau sur le bouton **EOL** dans un délai d'une demie seconde.
	- $\mapsto$  Le symbole  $\mathsf{B}$  s'affiche.
- 3 Pour apporter des modifications au fichier, vous devez le déverrouiller en appuyant sur le bouton **EOL**.

#### **Remarques**

- Le logiciel Philips SpeechExec peut être configuré pour télécharger uniquement les fichiers terminés de l'appareil sur l'ordinateur.
- Les fichiers verrouillés sont supprimés lorsque la carte mémoire est formatée ou lorsque la fonction de suppression de tous les fichiers est utilisée.

### <span id="page-19-1"></span>Enregistrement et transcription en mode mains libres

L'enregistreur peut être utilisé pour effectuer des enregistrements et des transcriptions en mode mains libres en branchant la pédale de commande Philips LFH2210, disponible en option, à la station d'accueil. Ce mode d'utilisation permet de contrôler les fonctions d'enregistrement et de lecture avec la pédale de commande.

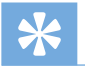

### **Astuce**

- Utilisez la fonction de retour automatique pour rembobiner l'enregistrement au nombre de secondes configuré lorsque vous relancez la lecture.
- Pour activer la fonction de retour automatique, appuyez sur **F2 (Menu)** au niveau de l'enregistreur en mode arrêt et sélectionnez **Appareil** > **Retour automatique**.

#### <span id="page-19-2"></span>Enregistrement en mode mains libres

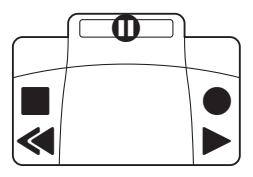

- 1 Assurez-vous que la station d'accueil n'est pas reliée à un ordinateur au moyen d'un dispositif USB.
- 2 Pour activer la fonction d'enregistrement en mode mains libres, appuyez sur **F2 (Menu)** au niveau de l'enregistreur en mode arrêt et sélectionnez **Appareil** > **Mode mains libres** > **Dictée**.
- <span id="page-19-0"></span>3 Connectez la pédale de commande Philips, disponible en option, au port prévu à cet effet  $\Box$  à l'arrière de la station d'accueil et placez l'enregistreur dans la station.
- $\mapsto$  Le symbole  $\overline{I}$  s'affiche dans la barre d'informations située en haut de l'écran.
- 4 Appuyez sur la pédale centrale de la pédale de commande pour passer en mode enregistrement-veille. Pour lancer l'enregistrement, appuyez sur la pédale droite de la pédale de commande. L'attitude à adopter afin de lancer ou d'arrêter l'enregistrement dépend du paramétrage de l'interrupteur situé sous la pédale de commande :
	- Position N (Neutre) : Appuyez sur la pédale droite et maintenez-la enfoncée pour l'enregistrement. Lorsque la pédale est relâchée, l'enregistrement s'arrête.
	- Position T (Basculer) : Appuyez et relâchez la pédale droite pour lancer l'enregistrement. Appuyez de nouveau sur la pédale droite pour arrêter l'enregistrement. Pour poursuivre l'enregistrement, appuyez de nouveau sur la pédale droite de la pédale de commande.
- 5 Pour arrêter l'enregistrement, appuyez sur la pédale gauche de la pédale de commande. Pour poursuivre l'enregistrement, répétez l'étape 4.
- 6 Appuyez sur la pédale gauche de la pédale de commande et maintenez-la enfoncée pour effectuer un retour rapide. Une fois la position voulue atteinte, relâchez la pédale.
- 7 Lorsque l'enregistrement est arrêté, appuyez sur la pédale droite de la pédale de commande pour lancer la lecture. Le lancement ou l'arrêt de la lecture réagit différemment selon le paramétrage de l'interrupteur situé sous la pédale de commande :
	- Position N (Neutre) : Appuyez sur la pédale droite et maintenez-la enfoncée pour la lecture. Lorsque la pédale est relâchée, la lecture s'arrête.
	- Position T (Basculer) : Appuyez et relâchez la pédale droite pour lancer la lecture continue. Appuyez de nouveau sur la pédale droite pour arrêter la lecture.
- 8 Double cliquez sur la pédale gauche de la pédale de commande pendant l'enregistrement pour finaliser/ verrouiller (EOL) l'enregistrement actuel et créer un fichier.

#### Transcription en mode mains libres

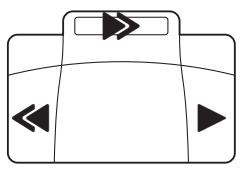

- 1 Assurez-vous que la station d'accueil n'est pas reliée à un ordinateur au moyen d'un dispositif USB.
- 2 Pour activer la fonction de transcription en mode mains libres, appuyez sur **F2 (Menu)** au niveau de l'enregistreur en mode arrêt et sélectionnez **Appareil** > **Mode mains libres** > **Transcrire**.
- 3 Connectez la pédale de commande Philips, disponible en option, au port prévu à cet effet **ch**à l'arrière de la station d'accueil et placez l'enregistreur dans la station.
	- $\rightarrow$  Le symbole  $\leftarrow$  s'affiche dans la barre d'informations située en haut de l'écran.
- 4 Appuyez sur la pédale gauche et maintenez-la enfoncée pour effectuer un retour rapide. Une fois la position voulue atteinte, relâchez la pédale.
- 5 Appuyez sur la pédale centrale et maintenez-la enfoncée pour effectuer une avance rapide. Une fois la position voulue atteinte, relâchez la pédale.
- <span id="page-20-0"></span>6 Appuyez sur la pédale droite pour commencer la lecture. Le lancement ou l'arrêt de la lecture réagit différemment selon le paramétrage de l'interrupteur situé sous la pédale de commande :
	- Position N (Neutre) : Appuyez sur la pédale droite et maintenez-la enfoncée pour la lecture. Lorsque la pédale est relâchée, la lecture s'arrête.
	- Position T (Basculer) : Appuyez et relâchez la pédale droite pour lancer la lecture continue. Appuyez de nouveau sur la pédale droite pour arrêter la lecture.

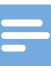

#### Remarque

- Si la station d'accueil n'est reliée à aucun ordinateur, vous pouvez passer du mode USB au mode mains libres. En mode USB, l'enregistreur s'affiche sous forme d'un lecteur externe sur l'ordinateur relié.
- La fonction est uniquement disponible si l'interrupteur situé sous la pédale de commande est placé sur la position N et si l'enregistreur est en mode arrêt et à la fin de l'enregistrement en cours.
- Pour passer du mode USB au mode mains libres, double cliquez sur la pédale droite de la pédale de commande et maintenez-la enfoncée pendant 1 seconde environ.

### <span id="page-21-2"></span>Utiliser le logiciel Philips SpeechExec

Le logiciel Philips SpeechExec (version Windows uniquement) peut être utilisé pour la configuration avancée de l'enregistreur, le téléchargement automatique, la conversion et le routage des fichiers.

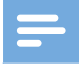

#### Remarque

• Pour obtenir des informations détaillées sur le logiciel SpeechExec, consultez l'aide SpeechExec.

#### <span id="page-21-1"></span>Configuration avancée

Le logiciel Philips SpeechExec fournit une assistance qui guide les utilisateurs dans les procédures de configurations et de réglages du dispositif. L'assistant offre une assistance lors de la configuration du format de l'heure, de la réaction sonore, du déclenchement vocal, de l'apparence de l'écran, des profils d'enregistrement, des mots-clés et du téléchargement des fichiers sur l'ordinateur.

- 1 Branchez l'enregistreur à l'ordinateur à l'aide du câble USB ou de la station d'accueil.
- 2 Démarrez le logiciel Philips SpeechExec Pro et cliquez sur **Paramètres** > **Paramètres généraux** dans la barre de menus et sélectionnez **Configuration DPM** > **Assistant DPM** dans la liste située dans le panneau gauche.
- 3 Cliquez sur le bouton **Démarrer l'assistant…** pour ouvrir l'assistant et suivez les instructions affichées à l'écran pour personnaliser l'enregistreur.
- <span id="page-21-0"></span>4 Cliquez sur le bouton **Terminer** pour fermer l'assistant et confirmer le transfert des nouveaux réglages vers l'enregistreur.

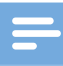

#### Remarque

• Lorsque l'enregistreur est branché à l'ordinateur pour la première fois, Windows détecte le nouveau matériel et installe automatiquement les pilotes requis. À la fin de l'installation, Windows peut vous demander de redémarrer l'ordinateur.

#### Télécharger des enregistrements sur l'ordinateur

En utilisant un périphérique de stockage de masse USB, l'enregistreur s'affiche automatiquement comme un lecteur externe lorsqu'il est connecté à l'ordinateur. Il est ensuite facilement accessible comme un lecteur standard en utilisant un programme.

Utilisez le logiciel Philips SpeechExec pour effectuer des téléchargements, des conversions et des routages de fichiers automatiques.

- 1 Effectuez un enregistrement avec l'enregistreur.
- 2 Démarrez le logiciel Philips SpeechExec Pro.
- 3 Branchez l'enregistreur à l'ordinateur à l'aide du câble USB ou de la station d'accueil.
- 4 Par défaut, les enregistrements présents sur l'enregistreur seront automatiquement téléchargés sur l'ordinateur et placés dans le dossier **Dictées terminées** de la liste de travail.

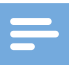

#### **Remarque**

• Le mode et la détermination des types de fichiers à télécharger après le branchement de l'enregistreur à l'ordinateur peuvent être configurés dans le menu Réglages du logiciel Philips SpeechExec ou à l'aide de l'assistant de configuration.

# <span id="page-22-1"></span>6 Réglages

### Utiliser le menu

- 1 En mode arrêt, appuyez sur **F2 (Menu)** pour ouvrir le menu.
- 2 Appuyez sur **+/** pour sélectionner l'option de menu suivante/précédente.
- 3 Appuyez sur **F3 (Entrer)** pour accéder au sous-menu. Appuyez sur **F1 (Retour)** pour quitter le menu.
- 4 Appuyez sur **+ / –** pour sélectionner une fonction.
- 5 Appuyez sur **F2 (OK)** pour confirmer une sélection ou sur **F1 (Retour)** pour quitter un sous-menu sans modifier de paramètre.

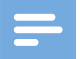

#### Remarque

• Certains réglages comme la définition des mots-clés, le chiffrement des fichiers ou le verrouillage du dispositif, sont uniquement disponibles via le logiciel Philips SpeechExec.  $\rightarrow$  [Configuration avancée, p.](#page-21-1) 142.

### Liste des menus

<span id="page-22-0"></span>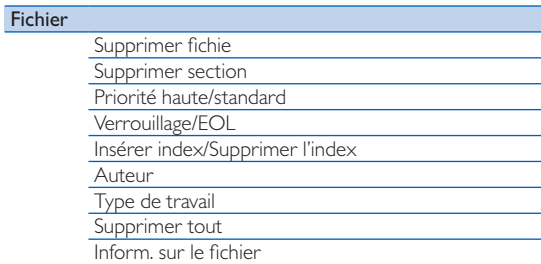

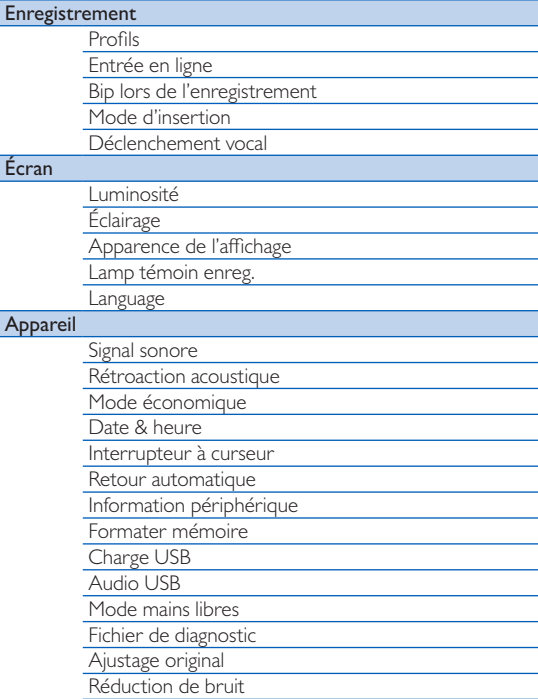

### Fichier

#### Supprimer fichier

Supprime des fichiers individuels de l'appareil.  $\rightarrow$  Supprimer un [fichier, p.](#page-15-1) 136.

#### Supprimer section

Supprime une partie de fichier.  $\rightarrow$  Supprimer une partie de [fichier, p.](#page-15-2) 136.

#### Priorité haute/standard

L'option de définition des priorités permet de privilégier les enregistrements urgents pendant la transcription. Les valeurs Haute (le symbole s'affiche alors) et **Standard** sont disponibles. La valeur par défaut est **Standard** → Verrouillage [de fichiers et priorité, p.](#page-18-1) 139.

#### Verrouillage/EOL

La fonction de verrouillage de fichiers évite de supprimer involontairement des fichiers importants et permet de leur affecter le statut Terminé.  $\rightarrow$  [Verrouillage de fichiers et priorité, p.](#page-18-1) 139.

#### Insérer index/Supprimer l'index

Les index-repères permettent de marquer certains points d'un enregistrement comme points de référence.  $\rightarrow$  Index-repères, p. [138](#page-17-2).

#### Auteur, Type de travail

<span id="page-23-0"></span>Un ou plusieurs mots-clés, comme le nom de l'auteur ou le type de travail, peuvent être attribués à chaque enregistrement. Les mots-clés peuvent être utilisés pour identifier des enregistrements et effectuer un routage automatique des fichiers dans le logiciel Philips SpeechExec. → [Attribuer des mots-clés \(identi](#page-18-2)[fiant auteur et type de travail\), p.](#page-18-2) 139.

#### Supprimer tout

Supprime tous les fichiers simultanément de l'appareil.  $\rightarrow$  [Supprimer tous les fichiers, p.](#page-16-1) 137.

#### Inform. sur le fichier

Affiche des informations sur le fichier actuel, comme le numéro de fichier, le nom du fichier, les mots-clés attribués, les informations du code-barre, la date et l'heure d'enregistrement.

### Enregistrement

#### <span id="page-23-1"></span>Profils

Le profil d'enregistrement prédéfinit les paramètres d'enregistrement comme la qualité d'enregistrement et le format de fichier, la sensibilité du microphone et le mode microphone adapté aux conditions d'enregistrement. Le symbole du profil s'affiche dans la barre d'informations située en haut de l'écran.

- **Personnel** : personnalise tous les réglages.
	- » **Qualité d'enregistrement :** définit le format de fichier et la qualité de l'enregistrement (taux de compression). Une qualité d'enregistrement élevée crée des fichiers plus volumineux et réduit le nombre d'enregistrements que vous pouvez effectuer.
		- › **DSS SP** : .dss, mono, 13,7 kbit/s
		- › **DSS QP** : .ds2, mono, 28 kbit/s
		- › **MP3 Stereo** : .mp3, stereo, 192 kbit/s
		- › **PCM Voice** : .wav, mono, 353 kbit/s
		- › **PCM Stereo** : .wav, stereo, 705 kbit/s
	- » **Sensibilité du microphone** : ajustez la sensibilité d'enregistrement pour éviter d'enregistrer les bruits de fond et vous adapter à l'environnement d'enregistrement.
		- › **Réunion** : sensibilité élevée
		- › **Dictée** : sensibilité moyenne
		- › **Privé** : sensibilité basse
- **Réunion** : réglage optimisé pour enregistrer les sons provenant de plusieurs sources, par exemple, lors des réunions et des conférences effectuées en petit comité (Qualité d'enregis-

trement : MP3 Stereo, Sensibilité micro : Réunion (élevée)).

- **Dictée** : réglage optimisé pour enregistrer les sons provenant d'une source située à proximité de l'appareil (Qualité d'enregistrement : DSS QP, Sensibilité micro : Dictée (moyenne)).
- **Reconn. vocale** : réglage optimisé pour effectuer des modifications ultérieures à l'aide du logiciel de reconnaissance vocale (Qualité d'enregistrement : DSS QP, Sensibilité micro : Privé (basse)).

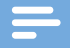

#### Remarque

• Tous les profils d'enregistrement peuvent être personnalisés à l'aide du logiciel Philips SpeechExec.  $\rightarrow$  [Configuration avancée, p.](#page-21-1) 142.

#### Entrée en ligne

Si vous connectez un microphone externe, la source d'enregistrement l'activera automatiquement et les microphones de l'appareil seront alors désactivés. Configurez l'option d'entrée en ligne en fonction de la source externe :

- **Arrêt** : permet de connecter un microphone mono ou stéréo externe
- **Marche** : permet de connecter une source d'enregistrement amplifiée (par exemple, un système stéréo)

#### Bip lors de l'enregistrement

<span id="page-24-0"></span>Active/désactive le signal sonore émis pour indiquer que l'enregistre va bientôt commencer.

#### <span id="page-24-1"></span>Mode d'insertion

Vous pouvez modifier un enregistrement existant en écrasant une partie de celui-ci ou en insérant un enregistrement supplémentaire.  $\rightarrow$  Ajouter ou écraser un enregistrement, p. [134.](#page-13-1)

#### Déclenchement vocal

Si la fonction de déclenchement vocal est activée, l'enregistrement démarre lorsque vous commencez à parler. Lorsque vous cessez de parler, l'enregistreur suspend automatiquement l'enregistrement après trois secondes de silence et le reprend dès que vous recommencez à parler.  $\rightarrow$  [Activation de l'enregistrement par la](#page-17-1) voix, p. 138.

## Affichage

#### Luminosité

Ajuste la luminosité de l'écran. Le niveau de luminosité de l'écran affecte la consommation électrique de l'appareil.

### Éclairage

Définit le délai d'attente de l'appareil avant d'éteindre l'éclairage de l'appareil :

- **Automatiquement** : ajuste automatiquement la luminosité de l'écran et éteint l'éclairage de l'écran au bout de 8 secondes.
- **8 sec** (valeur par défaut)
- **20 sec**
- **On (Marche)**

#### Apparence de l'affichage

Permet de sélectionner un mode d'affichage : **Moderne** (valeur par défaut), **Classique** → [Écran de démarrage, p.](#page-8-1) 129.

#### Lamp témoin enreg.

Active/désactive le voyant LED.

#### Language

<span id="page-25-0"></span>Définit la langue de l'interface utilisateur de l'appareil : **English**, **Deutsch, Français, Español, Italiano. → Choix de la langue,** p. [133](#page-12-2)

## Appareil

#### Signal sonore

Active/désactive la tonalité des touches et les signaux.

#### <span id="page-25-2"></span>Rétroaction acoustique

Cette option permet d'écouter l'enregistrement en allant vers l'avant ou vers l'arrière.  $\rightarrow$  [Recherche rapide, p.](#page-15-3) 136.

#### <span id="page-25-1"></span>Mode économique

Définit le délai qui doit s'écouler avant le passage de l'enregistreur en mode économique : **1 min**, **5 min** (valeur par défaut), **10 min, 15 min, Arrêt.**  $\rightarrow$  Mode économique, p. [133.](#page-12-1)

#### Date & heure

La date et l'heure saisies sont enregistrées avec chaque enregistrement.  $\rightarrow$  [Régler la date et l'heure, p.](#page-12-3) 133

#### Interrupteur à curseur

Vous pouvez personnaliser la fonctionnalité de l'interrupteur à curseur. Par défaut, l'interrupteur à curseur est défini sur **International**.

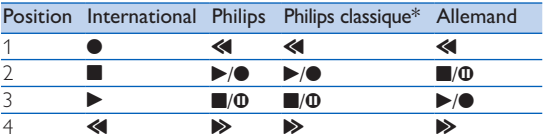

\* Fonctionnalité de commutation des boutons EOL et ENR VEILLE.

#### Retour automatique

Déplacez brièvement l'interrupteur à curseur sur <**RET** pour revenir au nombre de secondes configuré dans l'enregistrement : **Arrêt** (valeur par défaut), **1 sec**, **2 sec**, **3 sec**, **4 sec**.

#### Inform. sur le périphérique

Affiche des informations sur l'appareil, comme le numéro de série, le numéro de modèle et la version du micrologiciel.  $\rightarrow$  Afficher les informations sur l'appareil, p. 148.

#### Formater mémoire

Supprime tous les enregistrements et mes fichiers enregistrés sur l'appareil.  $\rightarrow$  [Formater la mémoire, p.](#page-27-2) 148.

#### Charge USB

Modifie le comportement de charge de l'appareil. Si le port USB de votre ordinateur ne fournit pas capacité électrique suffisante (500 mA), la procédure de chargement risque d'échouer. Définissez l'option charge USB sur **Lent [100 mA]** ou sur **Arrêt** et utilisez l'alimentation secteur (en option).

- **Rapide [500 mA]** (valeur par défaut)
- **Lent [100 mA]**
- **Arrêt**

#### Audio USB

<span id="page-26-0"></span>Si la valeur **Marche** est définie, l'appareil peut être utilisé comme un périphérique de sortie audio pour l'ordinateur s'il est relié à celui-ci au moyen d'un câble USB.

#### Mode mains libres

L'enregistreur peut être utilisé pour effectuer un enregistrement et une transcription en mode mains libres en branchant la pédale de commande Philips LFH2210 (disponible en option) à la station d'accueil ACC8120 (disponible en option). Ce mode d'utilisation permet de contrôler les fonctions d'enregistrement et de lecture avec la pédale de commande.  $\rightarrow$  Enregistrement et transcription [en mode mains libres, p.](#page-19-1) 140.

#### Fichier de diagnostic

Enregistre un fichier de diagnostic pour analyser les erreurs ainsi qu'un fichier contenant tous les paramètres de configuration de l'appareil sur la carte mémoire.

#### Ajustage original

Réinitialise vos paramètres aux valeurs usine par défaut.

#### Réduction de bruit

Activez la fonction de réduction du bruit pour améliorer la qualité de la lecture. Cette fonction permet de réduire les bruits de fond et améliore la compréhension des voix basses.

# 7 Maintenance

N'effectuez aucune opération de maintenance qui ne serait pas décrite dans ce manuel de l'utilisateur. Ne démontez pas l'appareil pour effectuer des réparations. Faites réparer votre appareil uniquement par un centre de service agréé.

### <span id="page-27-1"></span>Afficher les informations sur l'appareil

- 1 En mode arrêt (écran de démarrage), appuyez sur **F2 (Menu)** et sélectionnez **Appareil** > **Inform. sur le périphérique**.
	- ← Affiche des informations sur l'appareil, comme le numéro de série, le numéro de modèle et la version du micrologiciel.
- 2 Appuyez sur **F1 (Retour)** pour revenir au mode arrêt.

### <span id="page-27-2"></span>Formater la mémoire

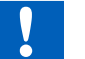

#### **Attention**

- Le formatage de la mémoire efface tous les enregistrements et les fichiers stockés sur l'appareil.
- 1 En mode arrêt (écran de démarrage), appuyez sur **F2 (Menu)** et sélectionnez **Appareil** > **Formater la mémoire**.
- 2 Appuyez sur **F3 (Entrer)**, puis sur **F2 (OK)** pour confirmer le formatage.

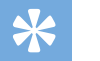

#### Astuce

<span id="page-27-0"></span>• Appuyez sur **F1 (Retour)** pour annuler l'opération.

### Mettre à jour le micrologiciel

Votre appareil est contrôlé par un programme interne appelé micrologiciel. Dans le cadre de notre politique de maintenance continue du produit, le micrologiciel est mis à niveau et les erreurs sont corrigées.

Une nouvelle version (une « mise à jour ») du micrologiciel peut ainsi être mise à disposition depuis l'achat de votre appareil. Vous pouvez alors facilement mettre à jour votre appareil à la dernière version disponible.

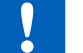

### **Attention**

- La batterie doit être complètement chargée pour éviter toute coupure électrique pendant la mise à jour.
- 1 Connectez l'appareil à l'ordinateur à l'aide du câble USB ou de la station d'accueil.
- 2 Téléchargez la mise à jour du logiciel correspondant à votre modèle à partir du site Web www.philips.com/dictation sur votre ordinateur.
- 3 Copiez le fichier du micrologiciel dans le répertoire racine de l'appareil.
- 4 Déconnectez l'appareil de l'ordinateur.
	- $\rightarrow$  Le micrologiciel est automatiquement mis à jour. Cette opération peut prendre quelques minutes.

### **Attention**

• Attendez que la mise à jour du micrologiciel soit terminée avant d'ouvrir d'autres fonctions sur votre appareil. Si la mise à jour du micrologiciel n'est pas effectuée correctement, votre appareil risque de rencontrer des dysfonctionnements.

## **Astuce**

• Les mises à jour du micrologiciel peuvent être effectuées automatiquement au moyen du logiciel Philips SpeechExec.  $\rightarrow$  [Utiliser le logiciel Philips SpeechExec, p.](#page-21-2) 142.

# Résolution des problèmes

<span id="page-28-0"></span>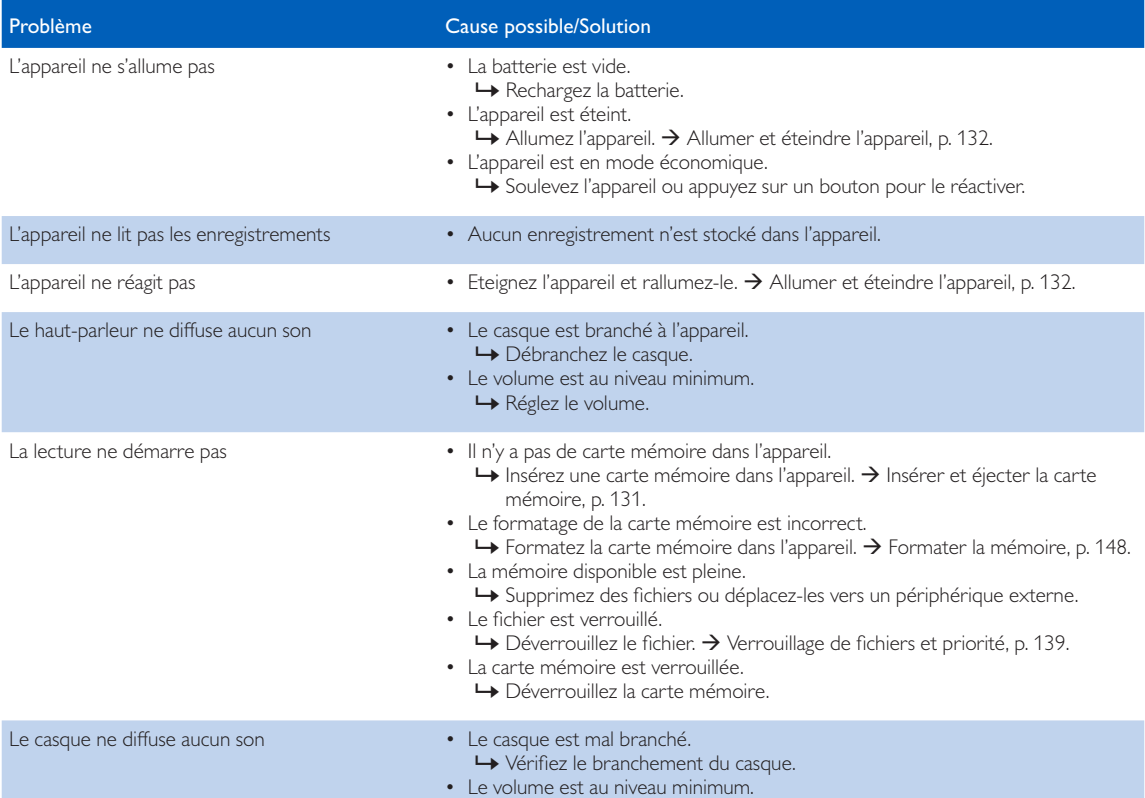

# 8 Caractéristiques techniques

#### **Connectivité**

- Casque : 3,5 mm
- Microphone : 3.5 mm
- Interface USB : haut débit USB 2.0
- Connecteur de station d'accueil
- Emplacement de la carte mémoire

#### Écran

- Type : TFT couleur
- Taille de la diagonale d'écran : 6,1 cm
- Résolution : 320 × 240 pixels

#### Périphérique de stockage

- Carte mémoire interchangeable
- Modèles de cartes mémoire : SD/SDHC, jusqu'à 32 Go
- Conforme pour le stockage de masse

#### Enregistrement audio

- Format d'enregistrement : DSS/DSS Pro (Digital Speech Standard), MP3, PCM
- Microphone intégré : 2 microphones omnidirectionnels
- Modes d'enregistrement : DSS QP (.ds2/mono), DSS SP (.dss/mono), MP3 (.mp3/stéréo), PCM Voice (.wav/mono), PCM Stereo (.wav/stéréo)
- Taux de compression : 13,7 kbit/s (DSS SP), 28 kbit/s (DSS QP), 192 kbit/s (MP3), 353 kbit/s (PCM Voice), 705 kbit/s (PCM Stereo)
- Temps d'enregistrement (carte mémoire de 4 Go) : 700 heures (SP), 350 heures (QP), 50 heures (MP3), 27 heures (PCM Voice), 13 heures (PCM Stereo)
- <span id="page-29-0"></span>• Taux d'échantillonnage : 44,1 kHz (MP3), 22,05 kHz (PCM), 16 kHz (DSS QP), 12 kHz (DSS SP)

#### Audio

- Type de haut-parleur : haut-parleur dynamique rond intégré
- Diamètre du haut-parleur : 28 mm
- Puissance de sortie du haut-parleur : 200 mW

#### Alimentation

- Type de batterie : Batterie rechargeable Philips Li-ion ACC8100
- Durée de vie de la batterie : jusqu'à 27 heures d'enregistrement (mode QP), jusqu'à 200 heures en veille
- Autonomie (pleine charge) : 3 heures

#### Spécifications environnementales

- Conforme 2002/95/FC (RoHS)
- Produit soudé sans plomb

#### Conditions d'utilisation

- Température : 5° 45° C/41° 113° F
- Humidité : 10 % à 90 % sans condensation

#### Spécifications

- Dimensions (L×H×P) : 53 × 123 × 15 mm
- Poids : 117 g avec la batterie

#### Federal Communications Commission notice

This equipment has been tested and found to comply with the limits for a Class B digital device, pursuant to part 15 of the FCC rules. These limits are designed to provide reasonable protection against harmful interference in a residential installation.

#### Modifications

The FCC requires the user to be notified that any changes or modifications made to this device that are not expressly approved by the manufacturer may void the user's authority to operate the equipment.

#### Cables

Connections to this device must be made with shielded cables with metallic RFI/EMI connector hoods to maintain compliance with FCC rules and regulations.

#### Canadian notice

This Class B digital apparatus meets all requirements of the Canadian interference-causing equipment regulations.

#### Avis Canadien

Cet appareil numérique de la classe B respecte toutes les exigences du règlement sur le matériel brouilleur du Canada.

#### Declaration of conformity

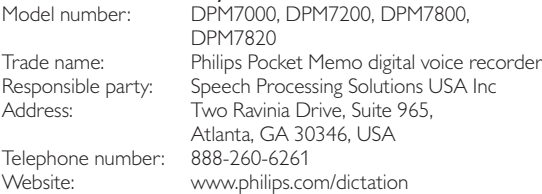

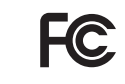

DPM7000, DPM7200, DPM7800, DPM7820 Tested to comply with FCC standards<br>FOR HOME OR OFFICE USE

This device complies with Part 15 of the FCC rules. Operation is subject to the following two conditions: 1) This device may not cause harmful interference. 2)This device must accept any interference received, including interference that may cause undesired operation.

#### CE Declaration of Conformity

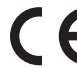

The conformity with the relevant EU directives is confirmed by the CE mark.

#### **Declaration of conformity**

Speech Processing Solutions GmbH hereby declares that the devices DPM7000, DPM7200 fully comply with the basic requirements and other relevant provisions of directives 2006/95/EC, 2004/108/EC and 2009/125/EC. A complete declaration of conformity for this product is available at [www.philips.com/](http://www.philips.com)dictation.

Neither Speech Processing Solutions GmbH nor its affiliates shall be liable to the purchaser of this product or third parties with respect to claims for damages, losses, costs or expenses incurred by purchaser or third parties as a result of an accident, misuse or abuse of this product or unauthorized modifications, repair, modification of the product or failure to meet the operating and maintenance instructions provided by the manufacturer.

MPEG Layer-3 audio coding technology licensed from Fraunhofer IIS and Thomson Licensing.

This user manual is a document with no contractual nature. We accept no liability for changes, mistakes or printing errors.

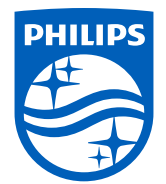

Specifications are subject to change without notice.

© 2016 Speech Processing Solutions GmbH. All rights reserved. Philips and the Philips shield emblem are registered trademarks of Koninklijke Philips N.V. and are used by Speech Processing Solutions GmbH under license from Koninklijke Philips N.V. All trademarks are the property of their respective owners. Document version 1.1, 2016/01/15. Document number 7278 003 2010.2